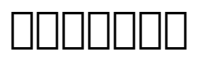

# $\begin{tabular}{l} \multicolumn{2}{c} {\textbf{1}}\\ \multicolumn{2}{c} {\textbf{1}}\\ \multicolumn{2}{c} {\textbf{1}}\\ \multicolumn{2}{c} {\textbf{1}}\\ \multicolumn{2}{c} {\textbf{1}}\\ \multicolumn{2}{c} {\textbf{1}}\\ \multicolumn{2}{c} {\textbf{1}}\\ \multicolumn{2}{c} {\textbf{1}}\\ \multicolumn{2}{c} {\textbf{1}}\\ \multicolumn{2}{c} {\textbf{1}}\\ \multicolumn{2}{c} {\textbf{1}}\\ \multicolumn{2}{c} {\textbf{1}}\\ \multicolumn{2}{c} {\textbf{1}}\\ \multicolumn$

80000000

客户端的图标如下:

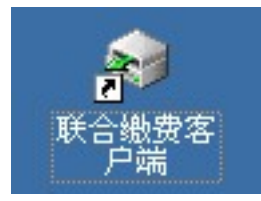

## 在桌面上找到客户端的图标,双击打开,会弹出以下的登陆框:

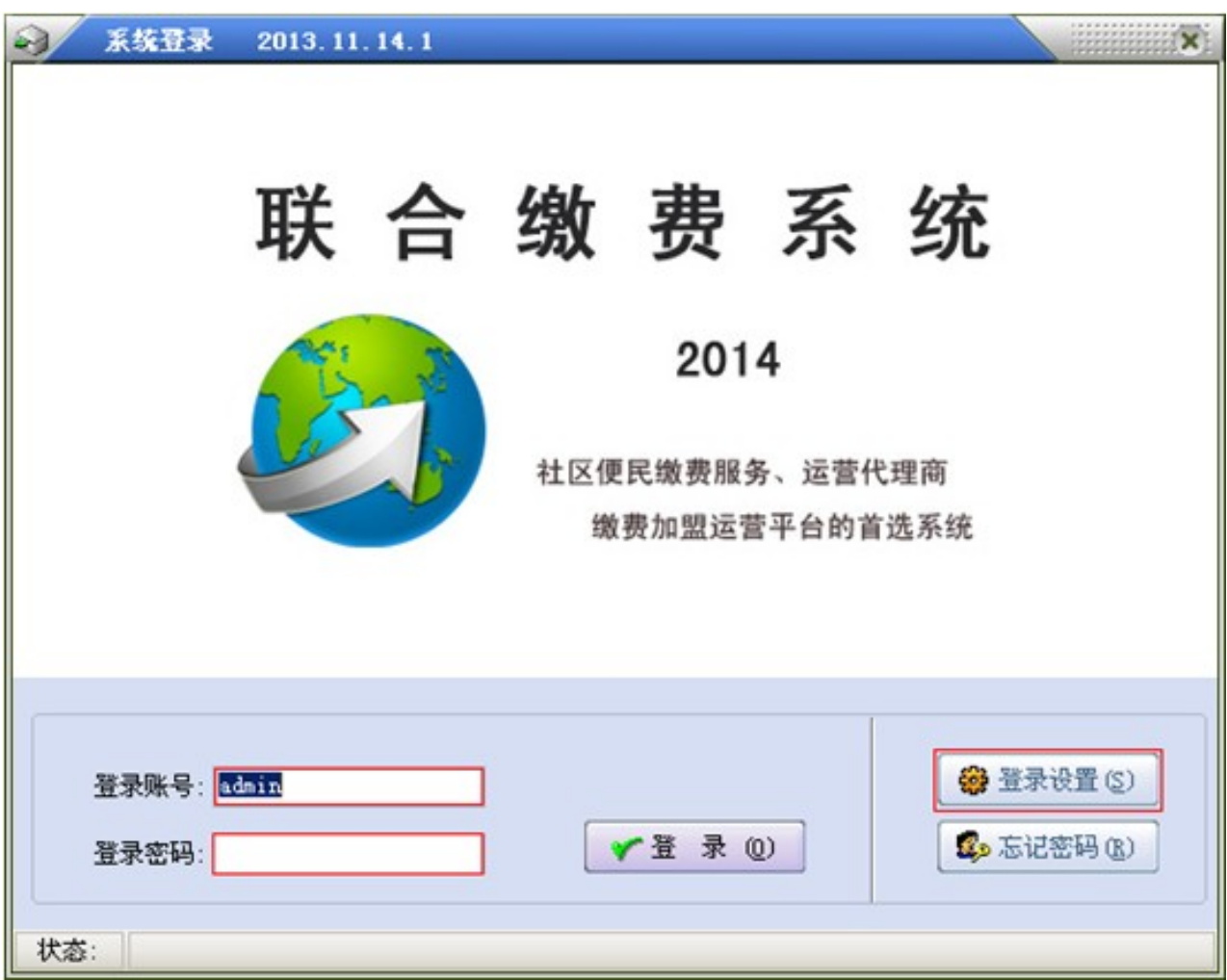

# $[1] \begin{tabular}{l} \hline \rule[1.2mm]{0.12mm}{0.02mm} \rule{0.12mm}{0.02mm} \rule{0.12mm}{0.02mm} \rule{0.12mm}{0.02mm} \rule{0.12mm}{0.02mm} \rule{0.12mm}{0.02mm} \rule{0.12mm}{0.02mm} \rule{0.12mm}{0.02mm} \rule{0.12mm}{0.02mm} \rule{0.12mm}{0.02mm} \rule{0.12mm}{0.02mm} \rule{0.12mm}{0.02mm} \rule{0.12mm}{0.02mm} \rule{0.1$

### 在首次使用硕软的客户首先要选择右边的登陆设置:弹出对话框如下:

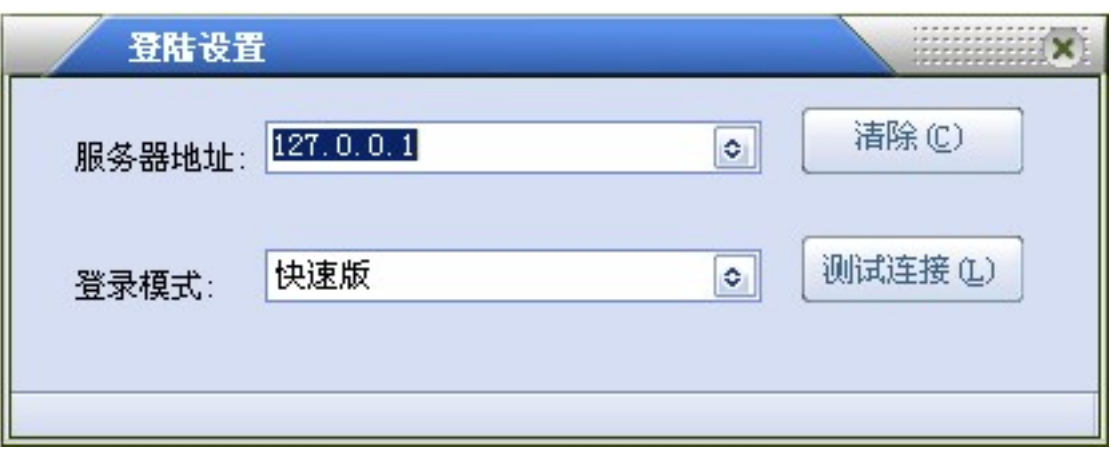

## $\begin{array}{l} \rule{0pt}{10pt} \rule{2pt}{22pt} \rule{2pt}{22pt} \rule{$

 $[1] \begin{tabular}{l} \hline \rule[0.2cm]{0.2cm}{0.03cm} \rule{0.2cm}{0.2cm} \rule{0.2cm}{0.2cm} \rule{0.2cm}{0.2cm} \rule{0.2cm}{0.2cm} \rule{0.2cm}{0.2cm} \rule{0.2cm}{0.2cm} \rule{0.2cm}{0.2cm} \rule{0.2cm}{0.2cm} \rule{0.2cm}{0.2cm} \rule{0.2cm}{0.2cm} \rule{0.2cm}{0.2cm} \rule{0.2cm}{0.2cm} \rule{0.2cm}{0.2cm} \rule{0.2cm}{0.2cm} \rule{0.$ 

点击测试连接,显示如下:

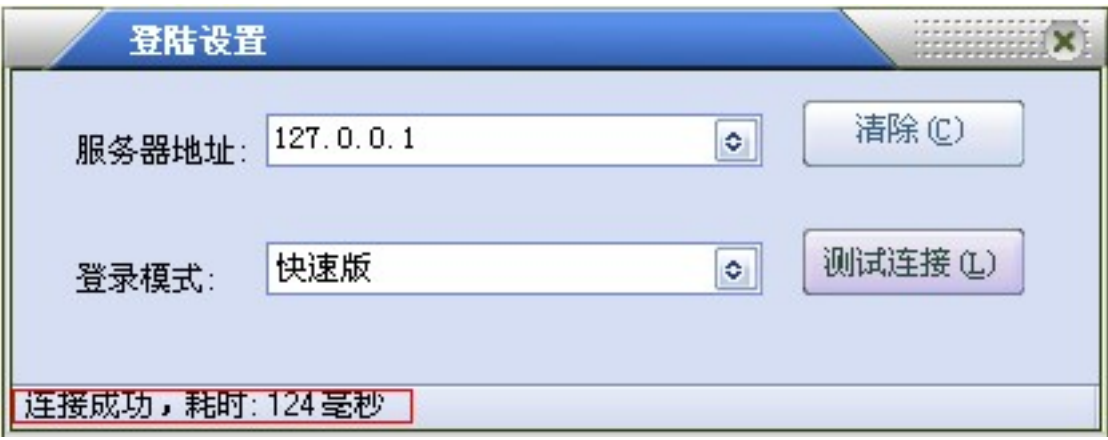

#### 连接正常,会显示耗时时间;

连接失败,会显示如下图:

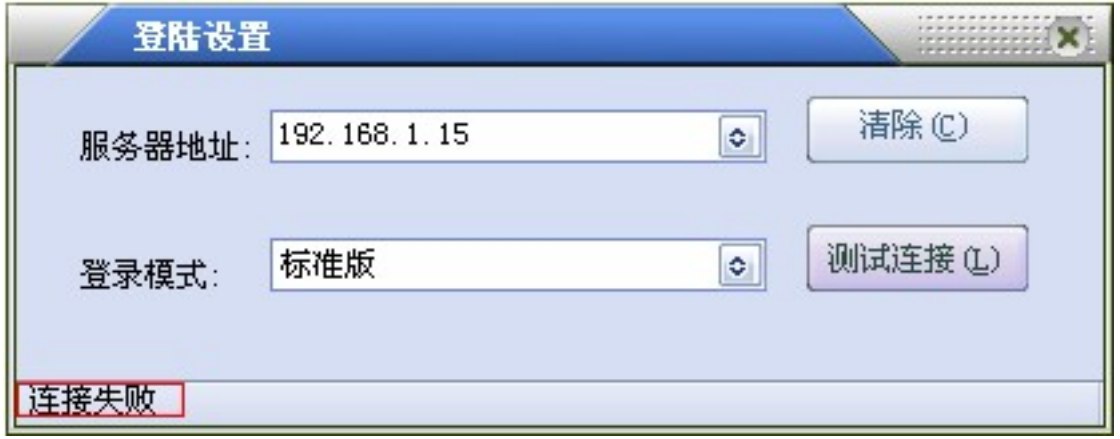

### 这时表明你和上家的网络连接不通,应及时联系上家。

连接成功后,关闭登陆设置窗口:选择登陆->进入登陆界面,

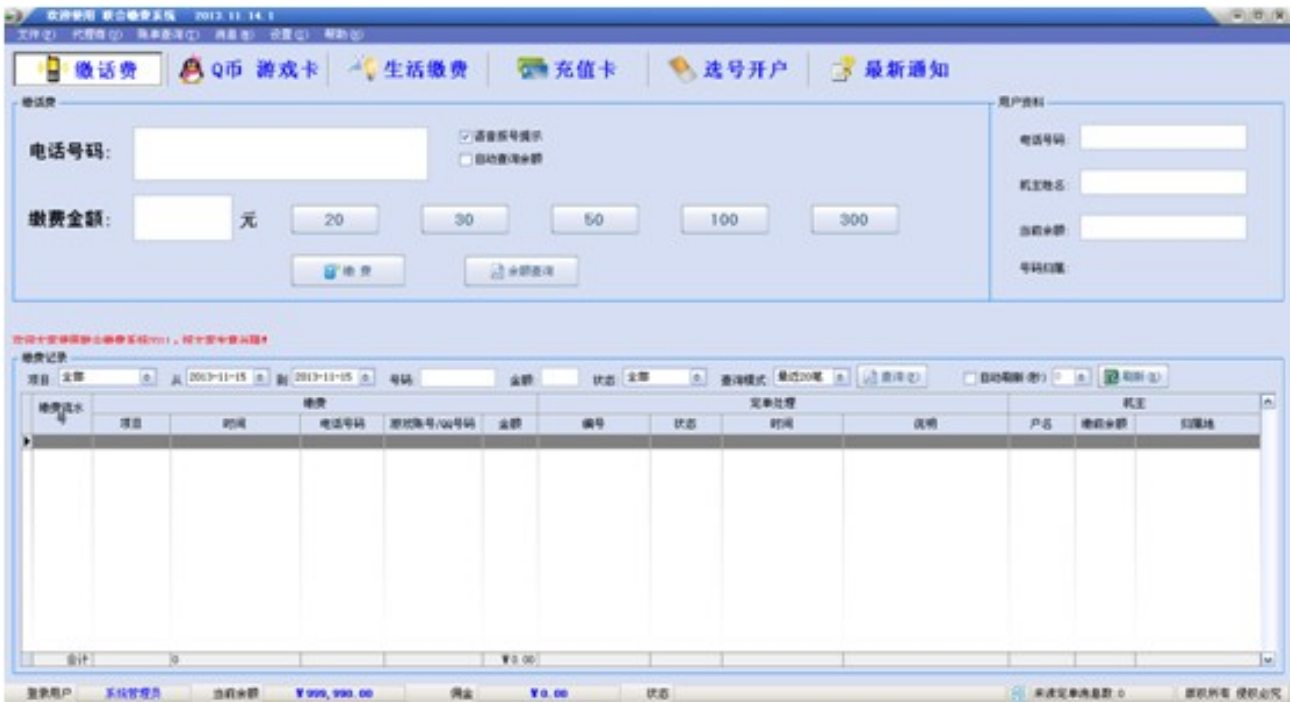

 $\Box$ 

进入界面后,就能看见硕软的功能模块:

交话费:移动、联通、电信都能实现缴费;

QQOOQQOOQQOOQCFOOO;

 $000000000000;$ 

 $00000000000000;$ 

充值卡:可以进行各种充值卡的选购,也可以把自己的游戏点卡加入卡库进行出售;

选号开户功能:可以进行移动、联通、电信的号码进行开户;

最新通知:接收服务器发来的最新通知.

 $\Box$ ID: 29 最近更新: 2016年 04月 15日 Revision: 8  $DBDBAB -> BDDBAB -> BDDBDBAB -> BDDBABAB -> BDABABAB -> BDABABAB -> BDABABAB -> BDABABAB -> BDABABAB -> BDABABAB -> BDABABAB -> BDABABAB -> BDABABAB -> BDABABAB -> BDABABAB -> BDABABAB -> BDABABAB -> BDABABAB -> BDABABAB -> BDABABAB -> BDABABAB -> BDABABAB -> BDABABAB -> BDABABAB -> BDABABAB -> BDABABAB -> BDABABAB -> BDABABAB -&$ <http://faq.sy666.com:82/index.php?View=entry&EntryID=29>